# 瞭解策略路由

# 目錄

[簡介](#page-0-0) [必要條件](#page-0-1) [需求](#page-0-2) [採用元件](#page-0-3) [慣例](#page-1-0) [組態](#page-1-1) [網路圖表](#page-1-2) [防火牆配置](#page-2-0) [相關資訊](#page-5-0)

# <span id="page-0-0"></span>簡介

基於策略的路由提供了一種根據網路管理員定義的策略轉發和路由資料包的工具。實際上,這是一 種讓策略替代路由協定決策的方式。基於策略的路由包括基於訪問清單、分組大小或其他標準選擇 性地應用策略的機制。所採取的操作包括在使用者定義的路由上路由資料包、設定優先順序、服務 位型別等。

在本文檔中,使用防火牆將10.0.0.0/8私有地址轉換為屬於子網172.16.255.0/24的Internet可路由地 址。有關直觀說明,請參閱下圖。

如需詳細資訊、請參閱[原則型路由](//www.cisco.com/en/US/products/ps6599/products_white_paper09186a00800a4409.shtml)。

# <span id="page-0-1"></span>必要條件

## <span id="page-0-2"></span>需求

本文件沒有特定需求。

## <span id="page-0-3"></span>採用元件

本檔案所述內容不限於任何特定硬體或軟體版本。

本文檔中顯示的資訊基於以下軟體和硬體版本。

- Cisco IOS<sup>®</sup>軟體版本12.3(3)
- Cisco 2500系列路由器

本文中的資訊是根據特定實驗室環境內的裝置所建立。文中使用到的所有裝置皆從已清除(預設 )的組態來啟動。如果您在即時網路中工作,請確保在使用任何命令之前瞭解其潛在影響。

<span id="page-1-0"></span>如需文件慣例的詳細資訊,請參閱[思科技術提示慣例](//www.cisco.com/en/US/tech/tk801/tk36/technologies_tech_note09186a0080121ac5.shtml)。

# <span id="page-1-1"></span>組態

在本例中,使用普通路由時,從10.0.0.0/8網路到Internet的所有資料包將採用通過Cisco WAN路由 器的介面ethernet 0/0的路徑(通過172.16.187.0/24子網),因為這是具有最少度量值的最佳路徑。對 於基於策略的路由,我們希望這些資料包通過防火牆到達網際網路的路徑,正常路由行為必須通過 配置策略路由來覆蓋。防火牆將來自10.0.0.0/8網路的所有資料包轉換到Internet,但這對策略路由 工作並不必要。

# <span id="page-1-2"></span>網路圖表

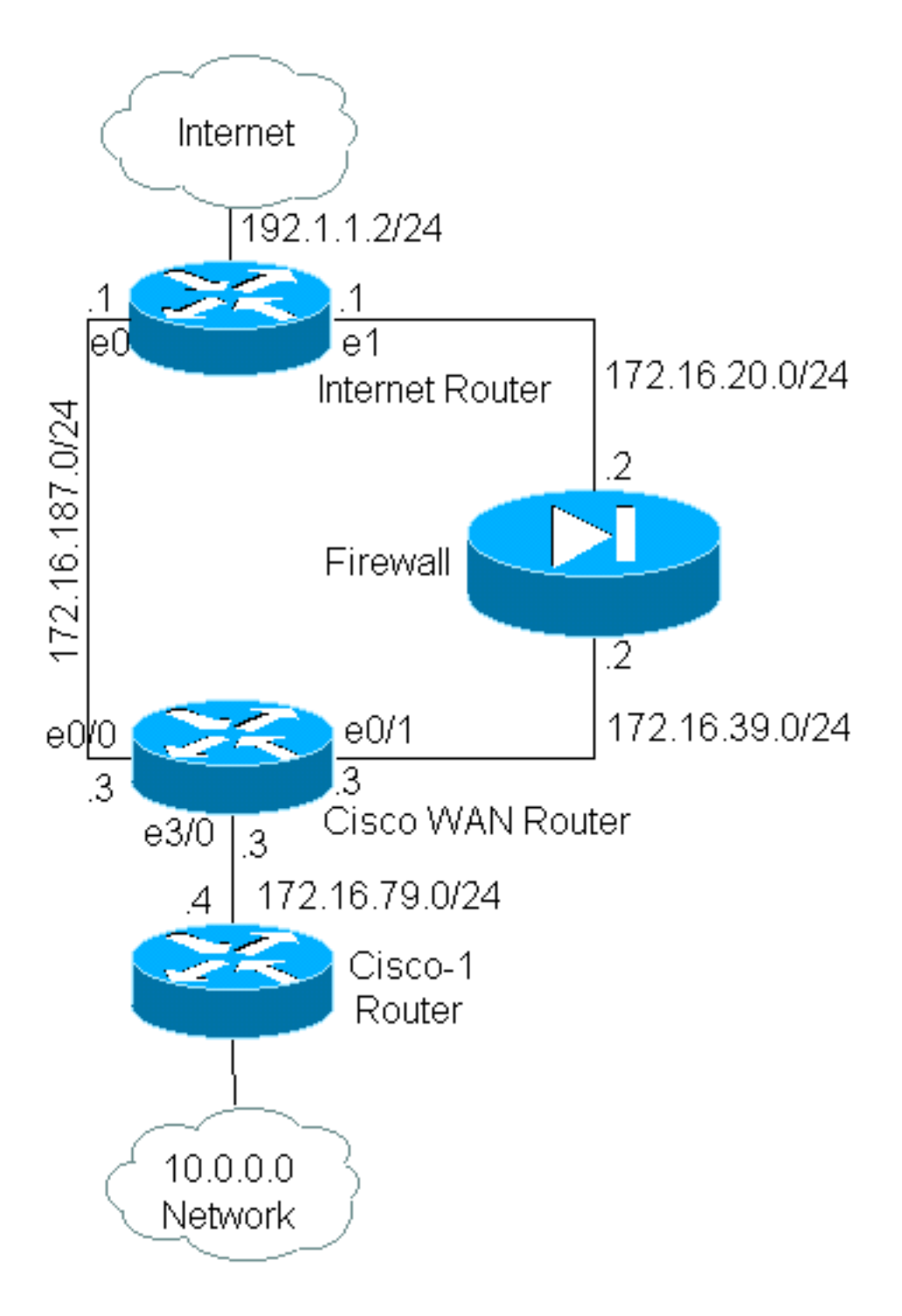

## <span id="page-2-0"></span>防火牆配置

### 包含下列防火牆配置以提供完整檢視。但是,這不是本文檔中介紹的策略路由問題的一部分。本示 例中的防火牆可以輕鬆地由PIX或其他防火牆裝置替換。

```
!
ip nat pool net-10 172.16.255.1 172.16.255.254 prefix-length 24
ip nat inside source list 1 pool net-10
!
interface Ethernet0
  ip address 172.16.20.2 255.255.255.0
 ip nat outside
!
interface Ethernet1
 ip address 172.16.39.2 255.255.255.0
  ip nat inside
!
router eigrp 1
 redistribute static
 network 172.16.0.0
 default-metric 10000 100 255 1 1500
!
ip route 172.16.255.0 255.255.255.0 Null0
access-list 1 permit 10.0.0.0 0.255.255.255
!
end
```
有關ip nat相關命令的詳細資訊,請參[閱IP編址和服務](//www.cisco.com/en/US/docs/ios/12_3t/ip_addr/command/reference/ip1_i2gt.html#1078863)命令

在本示例中,Cisco WAN路由器正在運行策略路由,以確保通過防火牆傳送來自10.0.0.0/8網路的 IP資料包。以下配置包含一條訪問清單語句,用於將來自10.0.0.0/8網路的資料包傳送到防火牆。

### Cisco\_WAN\_Router的組態

```
!
interface Ethernet0/0
 ip address 172.16.187.3 255.255.255.0
 no ip directed-broadcast
!
interface Ethernet0/1
 ip address 172.16.39.3 255.255.255.0
 no ip directed-broadcast
!
interface Ethernet3/0
 ip address 172.16.79.3 255.255.255.0
 no ip directed-broadcast
 ip policy route-map net-10
!
router eigrp 1
 network 172.16.0.0
!
access-list 111 permit ip 10.0.0.0 0.255.255.255 any
!
route-map net-10 permit 10
 match ip address 111
 set interface Ethernet0/1
!
route-map net-10 permit 20
```
!

end

請參閱<mark>route-map</mark>命令文檔,瞭解有關路由對映相**關命令的**詳細資訊。

註:PBR不支援access-list命令中的log關鍵字。如果配置了log關鍵字,則不會顯示任何命中。

### Cisco-1路由器的配置

! version 12.3

!

interface Ethernet0

*!-- Interface connecting to 10.0.0.0 network* ip address 10.1.1.1 255.0.0.0 ! interface Ethernet1 *!-- Interface connecting to Cisco\_Wan\_Router* ip address 172.16.79.4 255.255.255.0 ! router eigrp 1 network 10.0.0.0 network 172.16.0.0 no auto-summary ! *!---Output Suppressed*

#### Internet\_Router的配置

! version 12.3

! interface Ethernet1

*!-- Interface connecting to Firewall* ip address 172.16.20.1 255.255.255.0 interface Serial0 *!--- Interface connecting to Internet* ip address 192.1.1.2 255.255.255.0 clockrate 64000 no fairqueue ! interface Ethernet0 *!--- Interface connecting to Cisco\_Wan\_Router* ip address 172.16.187.1 255.255.255.0 ! ! router eigrp 1 redistribute static *!--- Redistributing the static default route for other routers to reach Internet* network 172.16.0.0 no auto-summary ! ip classless ip route 0.0.0.0 0.0.0.0 192.1.1.1 *!-- Static default route pointing to the router connected to Internet !---Output Suppressed*

在測試此範例時,來源為10.1.1.1(位於Cisco-1路由器上)的ping會使用<u>extended ping</u>命令傳送到 Internet上的主機。在本示例中,192.1.1.1用作目的地址。為了檢視Internet路由器上發生的情況 ,在使用debug ip packet 101 detail命令時關閉了快速交換。

警告:在生產路由器上使用debug ip packet detail指令可能會造成CPU使用率高,進而導致效能嚴 <u>重下降或網路中斷。建議在使用debug指令之前,仔細閱[讀瞭解Ping和Traceroute指令](//www.cisco.com/warp/customer/63/ping_traceroute.html)[的使用](//www.cisco.com/warp/customer/63/ping_traceroute.html#usingdbg)</u> [Debug指令](//www.cisco.com/warp/customer/63/ping_traceroute.html#usingdbg)一節。

注意:access-list 101 permit icmp any any語句用於過濾debug ip packet輸出。如果沒有此存取清 單,debug ip packet指令可能會產生大量輸出到主控台,使路由器鎖定。配置PBR時使用擴展 ACL。如果沒有配置ACL以建立匹配條件,則會導致所有流量進行策略路由。

Results of ping from Cisco\_1 to 192.1.1.1/internet taken from Internet\_Router: Packet never makes it to Internet\_Router

Cisco\_1# **ping** Protocol [ip]: Target IP address: 192.1.1.1 Repeat count [5]: Datagram size [100]: Timeout in seconds [2]: Extended commands [n]: y

Source address or interface: 10.1.1.1 Type of service [0]: Set DF bit in IP header? [no]: Validate reply data? [no]: Data pattern [0xABCD]: Loose, Strict, Record, Timestamp, Verbose[none]: Sweep range of sizes [n]: Type escape sequence to abort. Sending 5, 100-byte ICMP Echos to 192.1.1.1, timeout is 2 seconds: Packet sent with a source address of 10.1.1.1 ..... Success rate is 0 percent (0/5) 您可以看到,封包從未到達網際網路路由器。以下debug命令(從Cisco WAN路由器獲取)顯示了 發生這種情況的原因。

Debug commands run from Cisco\_WAN\_Router: "debug ip policy" \*Mar 1 00:43:08.367: IP: s=10.1.1.1 (Ethernet3/0), d=192.1.1.1, len 100, policy match \*Mar 1 00:43:08.367: IP: route map net-10, item 10, permit *!--- Packet with source address belonging to 10.0.0.0/8 network !--- is matched by route-map "net-10" statement 10.* \*Mar 1 00:43:08.367: IP: s=10.1.1.1 (Ethernet3/0), d=192.1.1.1 (Ethernet0/1), len 100, policy routed \*Mar 1 00:43:08.367: Ethernet3/0 to Ethernet0/1 192.1.1.1 *!--- matched packets previously are forwarded out of interface !--- ethernet 0/1 by the* **set** command.

#### 資料包按照預期與net-10策略對映中的策略條目10匹配。那麼,為什麼資料包沒有到達Internet路由 器?

"debug arp" \*Mar 1 00:06:09.619: IP ARP: creating incomplete entry for IP address: 192.1.1.1 interface Ethernet0/1 \*Mar 1 00:06:09.619: IP ARP: sent req src 172.16.39.3 00b0.64cb.eab1, dst 192.1.1.1 0000.0000.0000 Ethernet0/1 \*Mar 1 00:06:09.635: IP ARP rep filtered src 192.1.1.1 0010.7b81.0b19, dst 172.16.39.3 00b0.64cb.eab1 wrong cable, interface Ethernet0/1

Cisco\_Wan\_Router# **show arp**

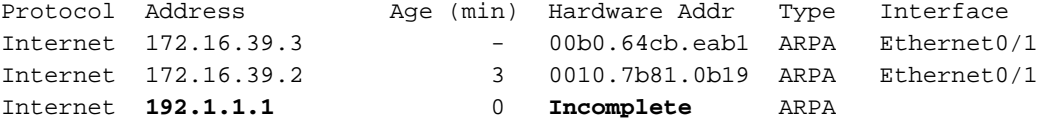

debug arp輸出會顯示此情況。Cisco WAN路由器會嘗試按照指示執行操作,並嘗試將資料包直接 放在ethernet 0/1介面上。這要求路由器傳送一個地址解析協定(ARP)請求來獲取目的地址 192.1.1.1, 但路由器意識到該地址並不在此介面上, 因此該地址的ARP條目是「不完整」, 如show arp命令所示。然後會出現封裝故障,因為路由器無法將資料包放在沒有ARP條目的線路上。

通過將防火牆指定為下一跳,我們可以防止此問題,並使路由對映按預期工作;

```
Config changed on Cisco_WAN_Router:
!
route-map net-10 permit 10
 match ip address 111
 set ip next-hop 172.16.39.2
!
```
現在,在Internet路由器上使用相同的debug ip packet 101 detail命令,我們可以看到資料包的路徑

#### 是正確的。我們還可以看到,防火牆已將資料包轉換為172.16.255.1,正在執行ping的電腦 192.1.1.1已做出響應:

Cisco\_1# **ping** Protocol [ip]: Target IP address: 192.1.1.1 Repeat count [5]: Datagram size [100]: Timeout in seconds [2]: Extended commands [n]: y Source address or interface: 10.1.1.1 Type of service [0]: Set DF bit in IP header? [no]: Validate reply data? [no]: Data pattern [0xABCD]: Loose, Strict, Record, Timestamp, Verbose[none]: Sweep range of sizes [n]: Type escape sequence to abort. Sending 5, 100-byte ICMP Echos to 192.1.1.1, timeout is 2 seconds: Packet sent with a source address of 10.1.1.1 !!!!! Success rate is 100 percent (5/5), round-trip min/avg/max = 68/70/76 ms Results of ping from Cisco\_1 to 192.1.1.1/internet taken from Internet\_Router: Internet\_Router# \*Mar 1 00:06:11.619: IP: s=172.16.255.1 (Ethernet1), d=192.1.1.1 (Serial0), g=192.1.1.1, len 100, forward \*Mar 1 00:06:11.619: ICMP type=8, code=0 *!--- Packets sourced from 10.1.1.1 are getting translated to 172.16.255.1 by !--- the Firewall before it reaches the Internet\_Router.* \*Mar 1 00:06:11.619: \*Mar 1 00:06:11.619: IP: s=192.1.1.1 (Serial0), d=172.16.255.1 (Ethernet1), g=172.16.20.2, len 100, forward \*Mar 1 00:06:11.619: ICMP type=0, code=0 *!--- Packets returning from Internet arrive with the destination !--- address 172.16.255.1 before it reaches the Firewall.* \*Mar 1 00:06:11.619: Cisco WAN路由器上的debug ip policy命令顯示資料包已轉發到防火牆172.16.39.2:

#### 從Cisco\_WAN\_Router運行的Debug命令

"debug ip policy" \*Mar 1 00:06:11.619: s=10.1.1.1 (Ethernet3/0), d=192.1.1.1, len 100, policy match \*Mar 1 00:06:11.619: IP: route map net-10, item 20, permit \*Mar 1 00:06:11.619: s=10.1.1.1 (Ethernet3/0), d=192.1.1.1 (Ethernet0/1), len 100, policy routed \*Mar 1 00:06:11.619: Ethernet3/0 to Ethernet0/1 172.16.39.2

#### 適用於加密流量的原則型路由

將解密的流量轉發到環回介面,以便根據策略路由路由加密流量,然後在該介面上執行PBR。如果 加密流量通過VPN隧道傳遞,則在該介面上禁用ip cef,並終止vpn隧道。

# <span id="page-5-0"></span>相關資訊

- [IP 路由支援頁面](//www.cisco.com/en/US/tech/tk365/tsd_technology_support_protocol_home.html?referring_site=bodynav)
- [NAT支援頁面](//www.cisco.com/en/US/tech/tk648/tk361/tk438/tsd_technology_support_sub-protocol_home.html?referring_site=bodynav)
- [技術支援工具和資源](//www.cisco.com/tacpage/support/tac/tools.shtml?referring_site=bodynav)
- **[原則型路由](//www.cisco.com/en/US/products/ps6599/products_white_paper09186a00800a4409.shtml?referring_site=bodynav)**
- <u>[Cisco IOS技術](//www.cisco.com/en/US/products/ps6537/products_ios_sub_category_home.html?referring_site=bodynav)</u>
- <u>[技術支援與文件 Cisco Systems](//www.cisco.com/cisco/web/support/index.html?referring_site=bodynav)</u>